Государственное бюджетное профессиональное образовательное учреждение *«Добрянский гуманитарно-технологический техникум им. П.И.Сюзева»*

# **МЕТОДИЧЕСКИЕ РЕКОМЕНДАЦИИ**

# **ПО ВЫПОЛНЕНИЮ САМОСТОЯТЕЛЬНОЙ РАБОТЫ ОБУЧАЮЩИХСЯ**

# **ПО ДИСЦИПЛИНЕ**

# **ОУД.09** «**ИНФОРМАТИКА»**

*для специальности*

*46.02.01 Документационное обеспечение управления и архивоведение*

Рассмотрено

на заседании П(Ц)К общеобразовательных, гуманитарных и естественнонаучных дисциплин

 $\frac{dN}{dV}$  of 2021 r.

Председатель П(Ц)К общеобразовательных, гуманитарных и естественнонаучных дисциплин

Буру Г.П. Трушникова

ОДОБРЕНО методическим советом ГБПОУ ДГТТ им. П.И. Сюзева

Протокол № 6 от «/ у» с / 2021 г.<br>Заведующий структурного подразделения

Helen M.K. Рябкова

**Составитель:** Агафонова Елена Михайловна, ГБПОУ «Добрянский гуманитарно-технологический техникум им. П.И. Сюзева»

**Рецензенты: Внешние:** 

# **СОДЕРЖАНИЕ**

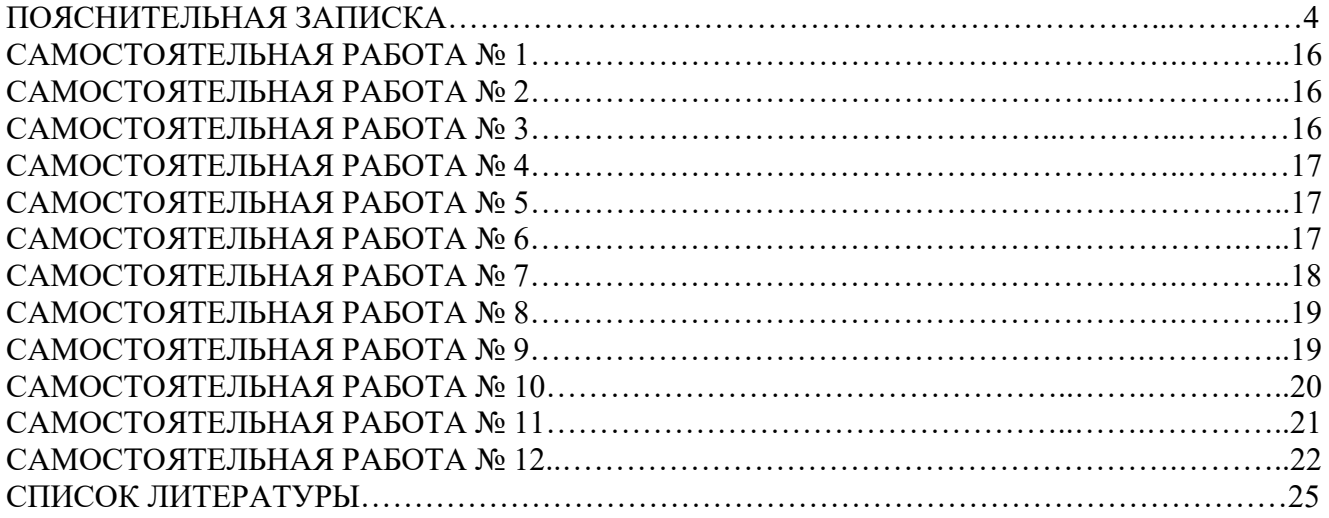

### **ПОЯСНИТЕЛЬНАЯ ЗАПИСКА**

Методические рекомендации к выполнению внеаудиторных самостоятельной работы обучающихся по дисциплине «Информатика» предназначены для обучающ.ихся по специальности 46.02.01 Документационное обеспечение управления и архивоведение

Рекомендации составлены с учетом практики преподавания в средних профессиональных учебных заведениях и базируется на требования федерального государственного образовательного стандарта СПО и рабочей программы по дисциплине.

Цель методических рекомендаций: оказание помощи обещающимся в выполнении самостоятельной работы по дисциплине «Информатика».

В результате изучения учебной дисциплины ОУД.09 «Информатика» обучающийся должен достигнуть следующих результатов:

Освоение содержания учебной дисциплины «Информатика» обеспечивает достижение студентами следующих результатов:

#### *личностных:*

 российскую гражданскую идентичность, патриотизм, уважение к своему народу, чувства ответственности перед Родиной, гордости за свой край, свою Родину, прошлое и настоящее многонационального народа России, уважение государственных символов (герб, флаг, гимн);

 гражданскую позицию как активного и ответственного члена российского общества, осознающего свои конституционные права и обязанности, уважающего закон и правопорядок, обладающего чувством собственного достоинства, осознанно принимающего традиционные национальные и общечеловеческие гуманистические и демократические ценности;

готовность к служению Отечеству, его защите;

 сформированность мировоззрения, соответствующего современному уровню развития науки и общественной практики, основанного на диалоге культур, а также различных форм общественного сознания, осознание своего места в поликультурном мире;

 сформированность основ саморазвития и самовоспитания в соответствии с общечеловеческими ценностями и идеалами гражданского общества; готовность и способность к самостоятельной, творческой и ответственной деятельности;

 толерантное сознание и поведение в поликультурном мире, готовность и способность вести диалог с другими людьми, достигать в нем взаимопонимания, находить общие цели и сотрудничать для их достижения, способность противостоять идеологии экстремизма, национализма, ксенофобии, дискриминации по социальным, религиозным, расовым, национальным признакам и другим негативным социальным явлениям; (в ред. [Приказа](consultantplus://offline/ref=ACF8755D264DBCA8E243E90C8E7A7CF301F40061910C3C0CB13E943B68E4505C881D93CDF9B8C1273D873DBC5545EFCAA185FD44C0C9BF1DQ3j4D) Минобрнауки России от 29.06.2017 N 613)

 навыки сотрудничества со сверстниками, детьми младшего возраста, взрослыми в образовательной, общественно полезной, учебно-исследовательской, проектной и других видах деятельности;

нравственное сознание и поведение на основе усвоения общечеловеческих ценностей;

 готовность и способность к образованию, в том числе самообразованию, на протяжении всей жизни; сознательное отношение к непрерывному образованию как условию успешной профессиональной и общественной деятельности;

 эстетическое отношение к миру, включая эстетику быта, научного и технического творчества, спорта, общественных отношений;

 принятие и реализацию ценностей здорового и безопасного образа жизни, потребности в физическом самосовершенствовании, занятиях спортивно-оздоровительной деятельностью, неприятие вредных привычек: курения, употребления алкоголя, наркотиков;

 бережное, ответственное и компетентное отношение к физическому и психологическому здоровью, как собственному, так и других людей, умение оказывать первую помощь;

 осознанный выбор будущей профессии и возможностей реализации собственных жизненных планов; отношение к профессиональной деятельности как возможности участия в решении личных, общественных, государственных, общенациональных проблем;

 сформированность экологического мышления, понимания влияния социальноэкономических процессов на состояние природной и социальной среды; приобретение опыта эколого-направленной деятельности;

 ответственное отношение к созданию семьи на основе осознанного принятия ценностей семейной жизни.

### *метапредметных:*

 умение самостоятельно определять цели деятельности и составлять планы деятельности; самостоятельно осуществлять, контролировать и корректировать деятельность; использовать все возможные ресурсы для достижения поставленных целей и реализации планов деятельности; выбирать успешные стратегии в различных ситуациях;

 умение продуктивно общаться и взаимодействовать в процессе совместной деятельности, учитывать позиции других участников деятельности, эффективно разрешать конфликты;

 владение навыками познавательной, учебно-исследовательской и проектной деятельности, навыками разрешения проблем; способность и готовность к самостоятельному поиску методов решения практических задач, применению различных методов познания;

 готовность и способность к самостоятельной информационно-познавательной деятельности, владение навыками получения необходимой информации из словарей разных типов, умение ориентироваться в различных источниках информации, критически оценивать и интерпретировать информацию, получаемую из различных источников;

(в ред. [Приказа](consultantplus://offline/ref=ACF8755D264DBCA8E243E90C8E7A7CF302F1046392073C0CB13E943B68E4505C881D93CDF9B8C1233F873DBC5545EFCAA185FD44C0C9BF1DQ3j4D) Минобрнауки России от 29.12.2014 N 1645)

 умение использовать средства информационных и коммуникационных технологий (далее - ИКТ) в решении когнитивных, коммуникативных и организационных задач с соблюдением требований эргономики, техники безопасности, гигиены, ресурсосбережения, правовых и этических норм, норм информационной безопасности;

умение определять назначение и функции различных социальных институтов;

 умение самостоятельно оценивать и принимать решения, определяющие стратегию поведения, с учетом гражданских и нравственных ценностей;

 владение языковыми средствами - умение ясно, логично и точно излагать свою точку зрения, использовать адекватные языковые средства;

 владение навыками познавательной рефлексии как осознания совершаемых действий и мыслительных процессов, их результатов и оснований, границ своего знания и незнания, новых познавательных задач и средств их достижения.

#### *предметные:*

 сформированность представлений о роли информации и связанных с ней процессов в окружающем мире;

 владение навыками алгоритмического мышления и понимание необходимости формального описания алгоритмов;

 владение умением понимать программы, написанные на выбранном для изучения универсальном алгоритмическом языке высокого уровня; знанием основных конструкций программирования; умением анализировать алгоритмы с использованием таблиц;

 владение стандартными приемами написания на алгоритмическом языке программы для решения стандартной задачи с использованием основных конструкций программирования и отладки таких программ; использование готовых прикладных компьютерных программ по выбранной специализации;

 сформированность представлений о компьютерно-математических моделях и необходимости анализа соответствия модели и моделируемого объекта (процесса); о способах хранения и простейшей обработке данных; понятия о базах данных и средствах доступа к ним, умений работать с ними;

владение компьютерными средствами представления и анализа данных;

 сформированность базовых навыков и умений по соблюдению требований техники безопасности, гигиены и ресурсосбережения при работе со средствами информатизации; понимания основ правовых аспектов использования компьютерных программ и работы в Интернете.

В результате освоения дисциплины обучающийся должен **уметь**:

оценивать достоверность информации, сопоставляя различные источники;

распознавать информационные процессы в различных системах;

 использовать готовые информационные модели, оценивать их соответствие реальному объекту и целям моделирования;

 осуществлять выбор способа представления информации в соответствии с поставленной задачей;

 иллюстрировать учебные работы с использованием средств информационных технологий;

создавать информационные объекты сложной структуры, в том числе гипертекстовые;

просматривать, создавать, редактировать, сохранять записи в базах данных;

осуществлять поиск информации в базах данных, компьютерных сетях и пр.;

 представлять числовую информацию различными способами (таблица, массив, график, диаграмма и пр.);

 соблюдать правила техники безопасности и гигиенические рекомендации при использовании средств ИКТ.

В результате освоения учебной дисциплины обучающийся должен знать:

различные подходы к определению понятия «информация»;

методы измерения количества информации: вероятностный и алфавитный;

единицы измерения информации;

 назначение наиболее распространенных средств автоматизации информационной деятельности (текстовых редакторов, текстовых процессоров, графических редакторов, электронных таблиц, баз данных, компьютерных сетей);

 назначение и виды информационных моделей, описывающих реальные объекты или процессы;

использование алгоритма как способа автоматизации деятельности;

назначение и функции операционных систем.

 владение системой базовых знаний, отражающих вклад информатики в формирование современной научной картины мира;

 овладение понятием сложности алгоритма, знание основных алгоритмов обработки числовой и текстовой информации, алгоритмов поиска и сортировки;

 владение универсальным языком программирования высокого уровня (по выбору), представлениями о базовых типах данных и структурах данных; умением использовать основные управляющие конструкции;

 владение навыками и опытом разработки программ в выбранной среде программирования, включая тестирование и отладку программ; владение элементарными навыками формализации прикладной задачи и документирования программ;

 сформированность представлений о важнейших видах дискретных объектов и об их простейших свойствах, алгоритмах анализа этих объектов, о кодировании и декодировании данных и причинах искажения данных при передаче; систематизацию знаний, относящихся к математическим объектам информатики; умение строить математические объекты информатики, в том числе логические формулы;

 сформированность представлений об устройстве современных компьютеров, о тенденциях развития компьютерных технологий; о понятии "операционная система" и основных функциях операционных систем; об общих принципах разработки и функционирования интернетприложений;

 сформированность представлений о компьютерных сетях и их роли в современном мире; знаний базовых принципов организации и функционирования компьютерных сетей, норм информационной этики и права, принципов обеспечения информационной безопасности, способов и средств обеспечения надежного функционирования средств ИКТ;

 владение основными сведениями о базах данных, их структуре, средствах создания и работы с ними;

 владение опытом построения и использования компьютерно-математических моделей, проведения экспериментов и статистической обработки данных с помощью компьютера, интерпретации результатов, получаемых в ходе моделирования реальных процессов; умение оценивать числовые параметры моделируемых объектов и процессов, пользоваться базами данных и справочными системами;

 сформированность умения работать с библиотеками программ; наличие опыта использования компьютерных средств представления и анализа данных.

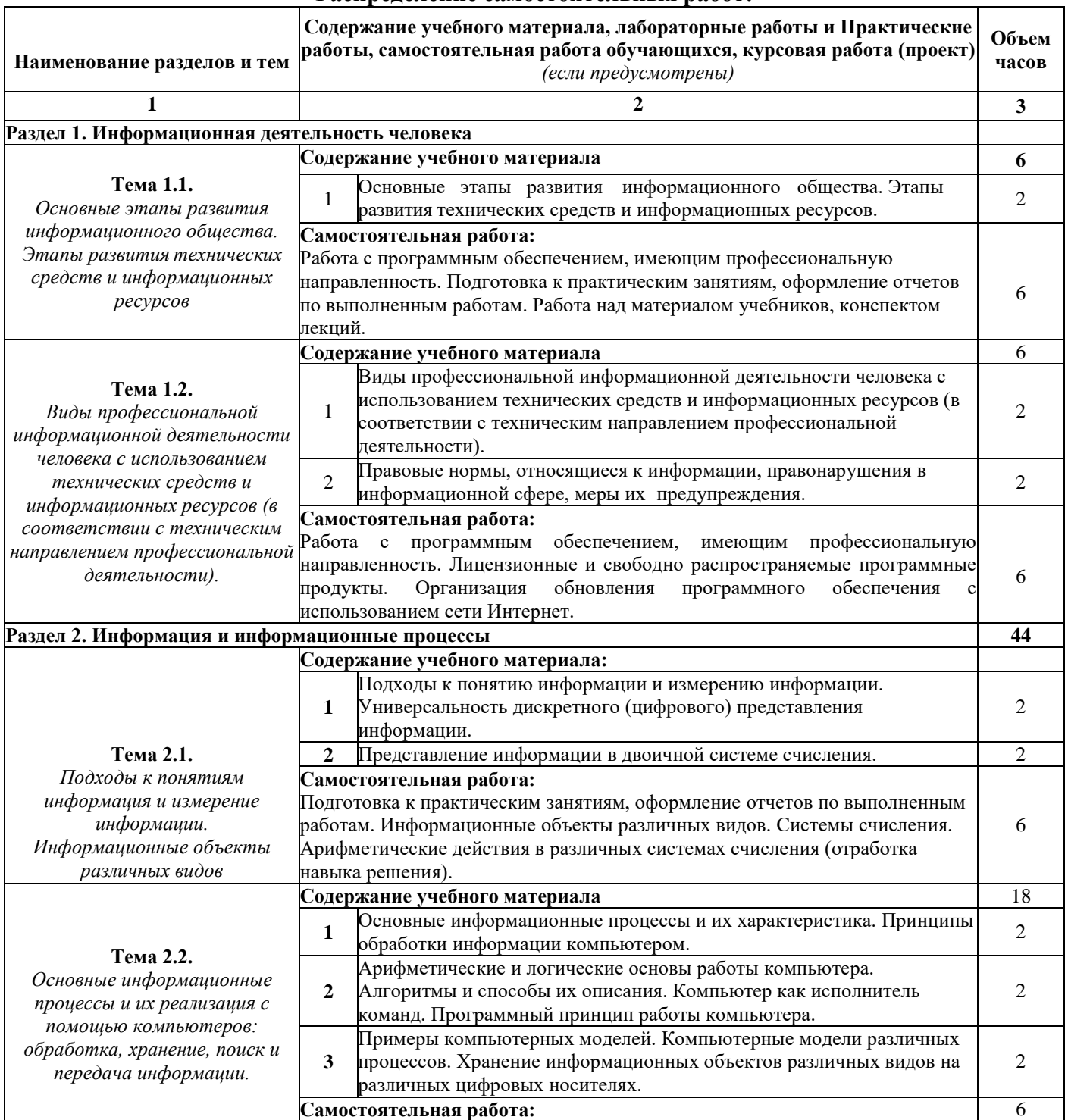

#### **Распределение самостоятельных работ:**

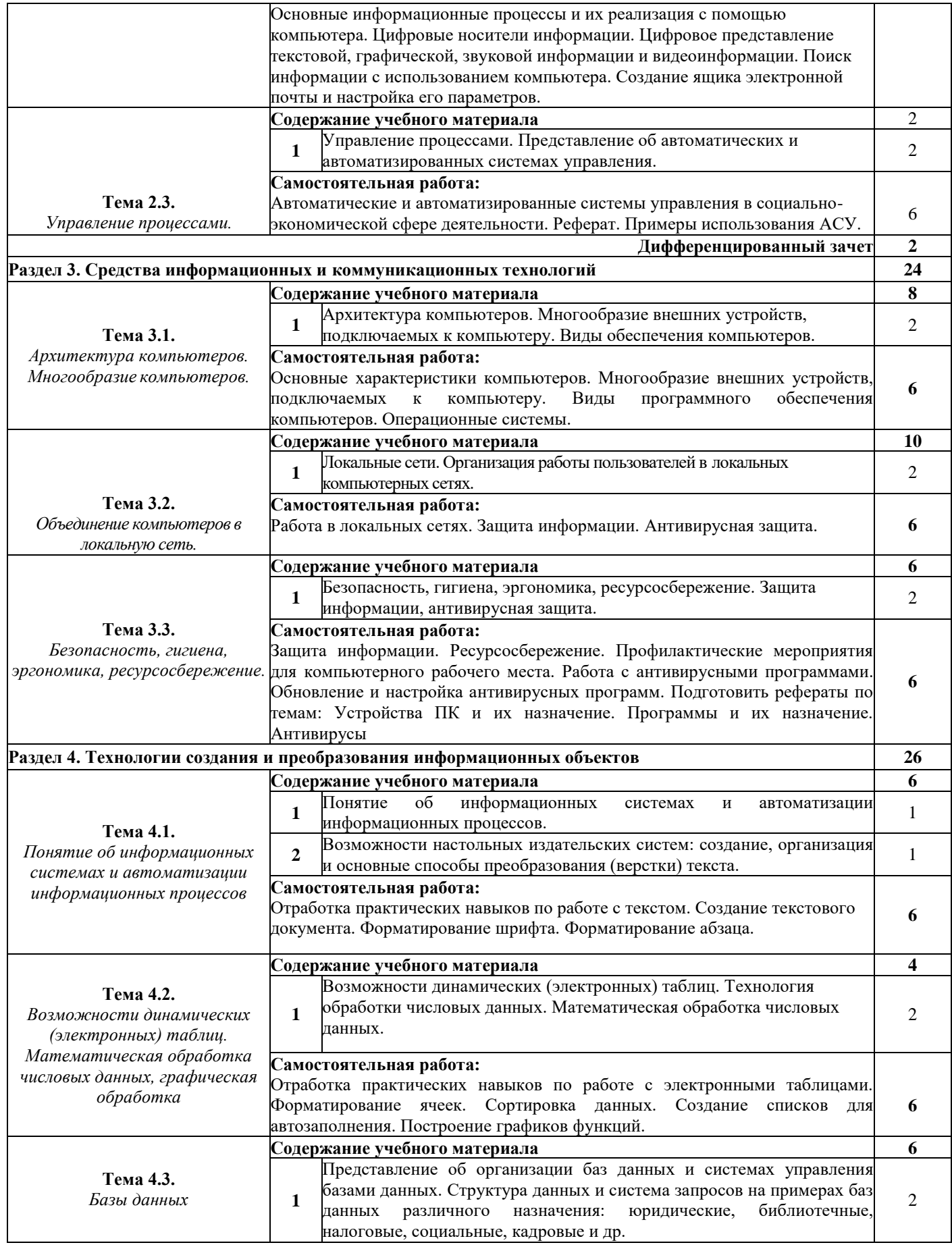

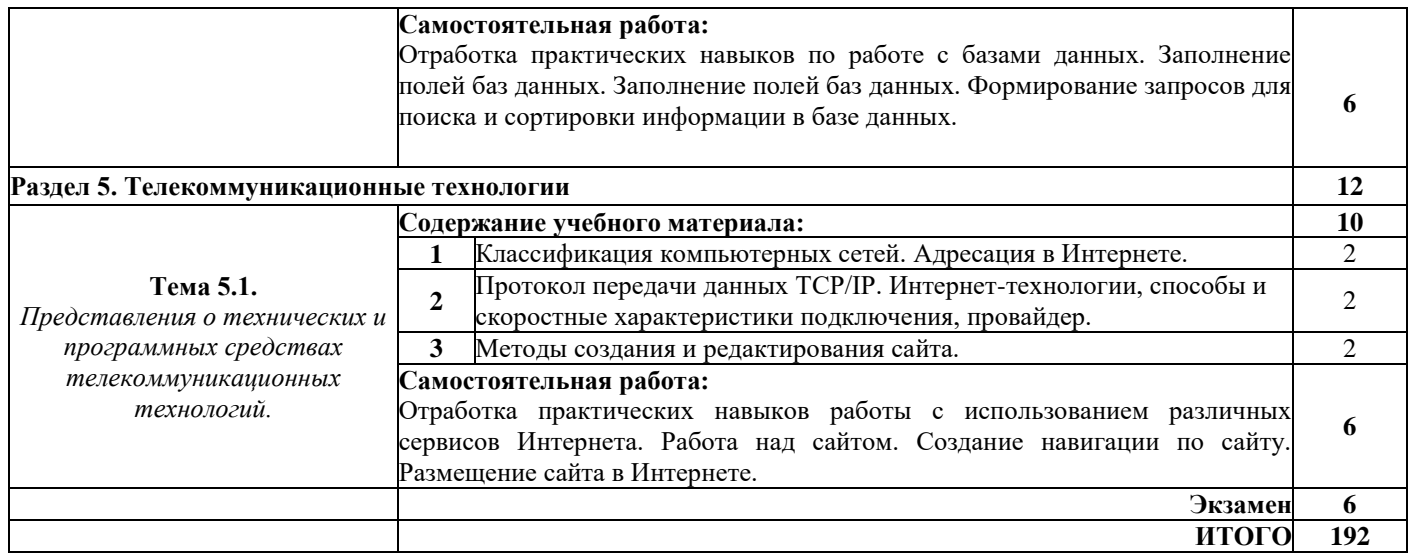

## **МЕТОДИЧЕСКИЕ РЕКОМЕНДАЦИИ ДЛЯ САМОСТОЯТЕЛЬНОЙ РАБОТЫ СОСТАВЛЕНИЕ КОНСПЕКТА**

Конспект учебника – представляет собой вид внеаудиторной самостоятельной работы студента по созданию обзора информации, содержащейся в объекте конспектирования, в более краткой форме.

При работе с учебником нужно знать, какую тему Вы изучаете и какие цели ставите перед собой. Если это простое ознакомление с материалом, изучение темы в целом, нужно систематизировать процесс изучения, поставив перед собой ряд вопросов:

- Какова главная мысль темы (главы, параграфа, пункта и т. д.)?

- Какие события, факты изучаются в данной теме, где и когда они происходят?

- Кто являются действующими лицами и какие цели они преследуют?

- Какова причинно-следственная связь между событиями?

- Какие выводы можно сделать на основании изученного материала?

- Если изучаются события, факты, связанные с отдельно взятыми городом, регионом, страной, вспомните, какие события в этот период происходили в стране, в мире?

Такие вопросы нужно ставить как для всей темы в целом, так и для каждой главы (параграфа, пункта).

После прочтения материала, перескажите его и ответьте на вопросы в учебнике. Вне зависимости от их наличия и постановки, ответьте на вопросы, указанные выше.

При составлении плана-конспекта, необходимо после прочтения материала:

- выделить основную мысль;

- разбить материал на пункты (простой план), на пункты и подпункты (сложный план) в зависимости от рассматриваемых в них событий, фактов, озаглавить их (в учебниках они обычно выделены) и определить главное;

- письменно записать план изучаемого материала, делая для каждого пункта, подпункта тезисы (кратко сформулированные основные положения);

- письменно сделать выводы по существу материала для каждого пункта, подпункта и для всей темы в целом.

Для выделения главного руководствуйтесь схемой вопросов, указанных выше: кто (что), где и когда? Каковы цели, причины, следствия?

Для выполнения других видов самостоятельных работ по учебнику смотрите соответствующие разделы рекомендаций.

Критерии оценки:

- логически составленный план;
- содержательность конспекта;
- соответствие плану;

- отражение основных положений;

- ясность, лаконичность изложения мыслей студента;

- наличие схем, графическое выделение особо значимой информации;

- конспект должен быть оформлен в рабочей тетради.

## **НАПИСАНИЕ РЕФЕРАТА**

Реферат – первая ступень на пути освоения навыков проведения научно-исследовательской работы. Реферат является необходимым элементом самостоятельной работы студентов. Прежде чем проводить собственное экспериментальное исследование, необходимо сориентироваться в проблеме и ознакомиться с опубликованными научными данными. Для этого и служит реферат, так как это работа с источниками информации по анализу, сравнению и обобщению данных, полученными другими исследователями по выбранной теме

Важно, что в процессе написания реферата формируется собственный взгляд на проблему.

Реферат акцентирует внимание на новых сведениях и определяет целесообразность обращения к данной теме. Работа должна быть посвящена углубленному анализу одной из изучаемых тем, причем важно обратить внимание на прикладной аспект выбранной тематики, то есть теоретический материал необходимо подкреплять экспериментальными данными, практическими ситуациями, примерами.

Требования к структуре реферата:

- титульный лист;
- содержание;
- основная часть (включает: введение, главы и заключение);
- список используемых источников;
- приложение (при необходимости).

Требования к оформлению:

Для оформления работ необходимо ознакомиться со следующими ГОСТами:

 ГОСТ 8.417-2002 Государственная система обеспечения единства измерений (ГСИ). Единицы величин (с Поправками)

 ГОСТ 7.54-88 СИБИД. Представление численных данных о свойствах веществ и материалов в научно-технических документах. Общие требования

 ГОСТ 7.9-77 Система стандартов по информации, библиотечному и издательскому делу. Реферат и аннотация

 ГОСТ 7.1-84 СИБИД. Библиографическое описание документа. Общие требования и правила составления (С Изменением N 1)

 ГОСТ 7.11-78 (СТ СЭВ 2012-79) СИБИД. Сокращение слов и словосочетаний на иностранных европейских языках в библиографическом описании (с Изменениями N 1, 2)

 ГОСТ 7.12-93 СИБИД. Библиографическая запись. Сокращение слов на русском языке. Общие требования и правила

 ГОСТ 7.32-91 (ИСО 5966-82) СИБИД. Отчет о научно-исследовательской работе. Структура и правила оформления

ГОСТ 2.105-95 ЕСКД. Общие требования к текстовым документам (с Изменением N 1)

### **Оформление теоретической части**

 Работа выполняется на компьютере и распечатывается только на белой бумаге, стандарта А 4

шрифт - Times New Roman,

 размером шрифта – заголовки (оглавление, содержание, введение, наименование глав, заключение, вывод, список используемых источников, приложения) 14 пт, подзаголовки 14пт, основной текст 14 пт, текст в таблицах 12-14 пт;

- интервалом между строк 1,5, таблицы одинарный;
- Размер полей: верхнее 2см., нижнее 2 см., левое 3см., правое 1,5 см.
- ориентация книжная

 выравнивание текса – заголовки по центру, подзаголовки по левому краю, нумерация таблиц по левому краю, нумерация рисунков по центру, основной текст по ширине:

абзац (красная строка) – отступ 1,25 – 1,5 см;

 нумерация страниц – сквозная по всему документу (работе), начиная с титульного листа, но номер страницы выставляется с листа «Содержание». Страницы нумеруются арабскими цифрами в нижнем правом углу.

### **Оформление заголовков**

 Каждая глава должна начинаться с новой страницы. Это правило относится к другим основным структурным частям работы: введению, заключению, библиографическому списку, приложениям, указателям.

 Расстояние между названием главы и последующим текстом должно быть равно трем интервалам.

 Каждому заголовку второго и последующего уровня предшествует одна пустая строка сверху, после каждого заголовка также следует снизу пустая строка.

Точка в конце заголовков не ставится.

Не допускается подчеркивание заголовков и перенос слов в заголовке.

### **Оформление таблиц**

 Таблицу следует располагать непосредственно после текста, в котором она упоминается впервые, или на следующей странице.

 На все таблицы должна быть ссылка в тексте. При ссылке следует писать слово "Таблица" с указанием ее номера.

 Таблицы, за исключением таблиц приложений, следует нумеровать арабскими цифрами сквозной нумерацией.

 Допускается нумеровать таблицы в пределах раздела. В этом случае номер таблицы состоит из номера раздела и порядкового номера таблицы, разделенных точкой, например, Таблица 4.2.

 Таблицы каждого приложения обозначают отдельной нумерацией арабскими цифрами с добавлением перед цифрой обозначения приложения.

 Если в записке одна таблица, то она должна быть обозначена "Таблица 1" или "Таблица В.1", если она приведена в приложении В.

 Таблицу с большим количеством строк допускается переносить на другой лист (страницу). При переносе части таблицы на другой лист (страницу) слово "Таблица" ее номер и наименование указывают один раз слева над первой частью таблицы, над другими частями пишут слово "Продолжение" и указывают номер таблицы, например: "Продолжение таблицы 1". При переносе таблицы на другой лист (страницу) заголовок помещают только над ее первой частью.

 Если в конце страницы таблица прерывается и ее продолжение будет на следующей странице, в первой части таблицы нижнюю горизонтальную линию, ограничивающую таблицу, не проводят.

 Таблицу с большим количеством граф допускается делить на части и помещать одну часть под другой в пределах одной страницы. Если строки графы таблицы выходят за формат страницы, то в первом случае в каждой части таблицы повторяется головка, во втором случае – боковик.

 При делении таблицы на части допускается ее головку или головик заменять номером граф и строк. При этом нумеруют арабскими цифрами графы и (или) строки первой части таблицы.

 Если повторяющийся в разных строках графы таблицы текст состоит из одного слова, то его после первого написания допускается заменять кавычками; если из двух и более слов, то при первом повторении его заменяют словами "То же", а далее – кавычками. Ставить кавычки вместо повторяющихся цифр, марок, знаков, математических и химических символов не допускается. Если цифровые или иные данные в какой-либо строке таблицы не приводят, то в ней ставят прочерк.

 Заголовки граф и строк таблицы следует писать с прописной буквы в единственном числе, а подзаголовки граф – со строчной буквы, если они составляют одно предложение с заголовком, или с прописной буквы, если они имеют самостоятельное значение. В конце заголовков и подзаголовков таблиц точки не ставят.

 Таблицы слева, справа и снизу, как правило, ограничивают линиями. Допускается применять размер шрифта в таблице меньший, чем в тексте.

 Разделять заголовки и подзаголовки боковика и граф диагональными линиями не допускается.

 Горизонтальные и вертикальные линии, разграничивающие строки таблицы, допускается не проводить, если их отсутствие не затрудняет пользование таблицей.

 Заголовки граф, как правило, записывают параллельно строкам таблицы. При необходимости допускается перпендикулярное расположение заголовков граф.

 Головка таблицы должна быть отделена линией от остальной части таблицы. Оформление по ГОСТ 7.32 – 2001.

Текст в таблицах выравнивается по ширине.

Текст шапки таблицы выравнивается в ячейке по центру.

Таблицы выравниваются по центру.

## **Оформление иллюстраций:**

 В реферате следует помещать лишь такие иллюстрации (чертежи, графики, схемы, диаграммы, пиктограммы и другие графические средства отображения информации), которые обогащают её содержание, помогают лучше и полнее воспринимать содержание диссертации. Следует избегать малоинформативных иллюстраций, не отвечающих основным задачам проекта.

 Иллюстрации называются рисунками, и располагать их следует непосредственно после текста, в котором они упоминаются впервые, или на следующей странице.

В тексте должны быть даны ссылки на все иллюстрации.

 Все иллюстрации должны быть пронумерованы арабскими цифрами. Если иллюстрация в работе единственная, то она не нумеруется.

Иллюстрация обозначается словом «Рис.», которое помещают под иллюстрацией.

 В том месте, где речь идет о теме, связанной с иллюстрацией, помещают ссылку либо в виде заключенного в круглые скобки выражения «(рис.3)», либо в виде оборота: «…как это видно на рис.3» или «…как это видно из рис.3». Допустимо выделить курсивом.

 Каждую иллюстрацию необходимо снабжать подрисуночной подписью, которая должна соответствовать основному тексту и самой иллюстрации.

 Подрисуночные подписи – это текст под иллюстрацией, поясняющий содержание и связывающий его с текстом.

 Состав подписи может меняться в зависимости от вида иллюстрации и ее особенностей. Однако все элементы, приведенные в примере, обязательны для любого вида иллюстраций.

Знаки препинания в подрисуночной подписи распределяются следующим образом:

o - после номера – точка;

o - после основной части – без знака, если подпись на этом заканчивается; если идет пояснение, то ставится двоеточие;

o - после каждой части пояснения ставится точка с запятой;

 Иллюстрации следует размещать так, чтобы их можно было рассматривать без поворота страницы. Если такое размещение невозможно, то иллюстрации располагают вдоль длинной стороны формата А4 так, чтобы для их рассмотрения необходимо было страницу развернуть по часовой стрелке.

### **Оформление уровней и формул**

 Все формулы пишутся в отдельную строку с использованием редактора формул и отделяются от текста интервалами равными 10 мм. Допускается внутри текста помещать короткие формулы с ранее расшифрованными символами.

 Значения символов и числовых коэффициентов, входящих в формулу, должны быть приведены непосредственно после формулы. Значение каждого символа дают с новой строки в той последовательности, в какой они приведены в формуле. Первая строка расшифровки должна начинаться со слова «где» без двоеточия после него.

 Числовые значения физических величин в формулу подставляют в той же последовательности, в какой приведены в формуле их символы. Единицу физической величины проставляют только у результата вычисления.

 Все формулы, если их в документе более одной, нумеруют арабскими цифрами в пределах раздела. Номер указывают с правой стороны листа на уровне формулы в круглых скобках. Например, (5.7.1) – первая формула пятого раздела, седьмого подраздела. Допускается сквозная нумерация в пределах всего документа. Ссылки в тексте на номер формулы дают в скобках, например, «в формуле (5.7.1)».

## **Оформление используемых источников**

 Рекомендуется представлять единый список литературы к работе в целом. Наиболее удобным является алфавитное расположение материала, так как в этом случае произведения собираются в авторских комплексах. Нумерация сплошная (от первого до последнего названия), каждый источник упоминается в списке один раз, вне зависимости от того, как часто на него делается ссылка в тексте работы. Перед фамилией автора или названием источника ставится порядковый номер арабскими цифрами с точкой, затем через пробел – начало записи.

 Официальные документы ставятся в начале списка (также по алфавиту) в определенном порядке:

o международные акты, ратифицированные Россией, причем сначала идут документы ООН;

o нормативно-правовые акты органов центральной власти (конституции, кодексы, законы, указы, постановления и распоряжения правительства);

o нормативно-правовые акты субъектов и местных органов самоуправления;

o ведомственные нормативно-правовые акты в последовательности по подчиненности (от высших к низшим и правоустанавливающих к право регулирующим)

o судебная практика (т.е. постановления Верховного и прочих судов России);

o официальная статистическая информация;

o документы и материалы архивных учреждений;

 Источники информации располагаются в строгом алфавите, т.е. при составлении списка нужно ориентироваться не только на начальную букву, но и на последующие. Если авторы – однофамильцы, то – на инициалы. Если несколько книг одного автора, то – после фамилии автора в алфавите названий.

 Книга без указания автора располагается в общем списке в соответствии с алфавитом по названию.

 Литература на иностранных языках ставится в конце списка после литературы на русском языке, образуя дополнительный алфавитный ряд.

Список используемых источников включает в себя:

- Реферат 10 наименований.
- Доклад 5 наименований.

### **Оформление приложений:**

 В приложения рекомендовано включать материалы, которые по каким-либо причинам не могут быть включены в основную часть: материалы, дополняющие работу; промежуточные математические доказательства, формулы и расчеты; таблицы вспомогательных цифровых данных; инструкции, методики, описания алгоритмов и программ задач, иллюстрации вспомогательного характера; нормативные акты, например, должностные инструкции. В приложения также включают иллюстрации, таблицы и распечатки, выполненные на листах формата А3.

 Приложения оформляют как продолжение данного документа на последующих его листах после списка использованных источников.

 Приложения обозначают заглавными буквами русского алфавита, начиная с А, за исключением букв Ё, 3, Й, О, Ч, Ь, Ы, Ъ (ПРИЛОЖЕНИЕ А, ПРИЛОЖЕНИЕ Б, ПРИЛОЖЕНИЕ В и т.д.). Допускается обозначение приложений буквами латинского алфавита, за исключением букв I и O. В случае полного использования букв русского и латинского алфавитов допускается обозначать приложения арабскими цифрами.

- Само слово «ПРИЛОЖЕНИЕ» пишется прописными буквами.
- Если в работе одно приложение, оно обозначается «ПРИЛОЖЕНИЕ А».

 Каждое приложение следует начинать с новой страницы. При этом слово «ПРИЛОЖЕНИЕ» и его буквенное обозначение пишутся с абзацного отступа.

 Приложение должно иметь заголовок, который записывают на следующей строке после слова «ПРИЛОЖЕНИЕ» с абзацного отступа. Заголовок пишется с прописной буквы.

 В тексте работы на все приложения должны быть даны ссылки, например: «… в приложении Б…». Приложения располагают в порядке ссылок на них в тексте работы.

 Текст каждого приложения, при необходимости, может быть разделен на разделы, подразделы, пункты, подпункты, которые нумеруют в пределах каждого приложения. Перед номером ставится обозначение этого приложения.

 Приложения должны иметь общую с остальной частью документа сквозную нумерацию страниц.

## **Объем работы:**

Критерии оценки:

- Введение 1 стр.
- $\Gamma$ лавы 10-16 стр.
- $3a$ ключение 1 стр.

### **Образец титульного листа**

Государственное бюджетное профессиональное образовательное учреждение «Добрянский гуманитарно-технологический техникум им. П.И.Сюзева»

## **РЕФЕРАТ**

### по дисциплине: «Информатика»

*на тему: «Правовые нормы, относящиеся к информации, правонарушения в информационной сфере, меры их предупреждения»*

> Выполнил: студент 2 курса, гр. ЭС19 Петров Е.А.

Проверил: преподаватель Агафонова Е.М.

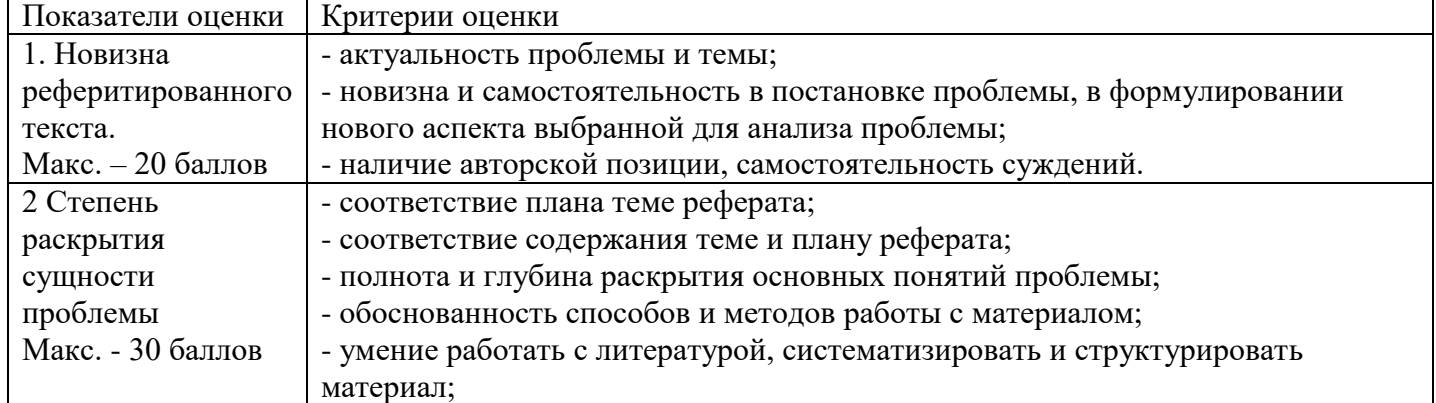

# Добрянка, 2021 г.

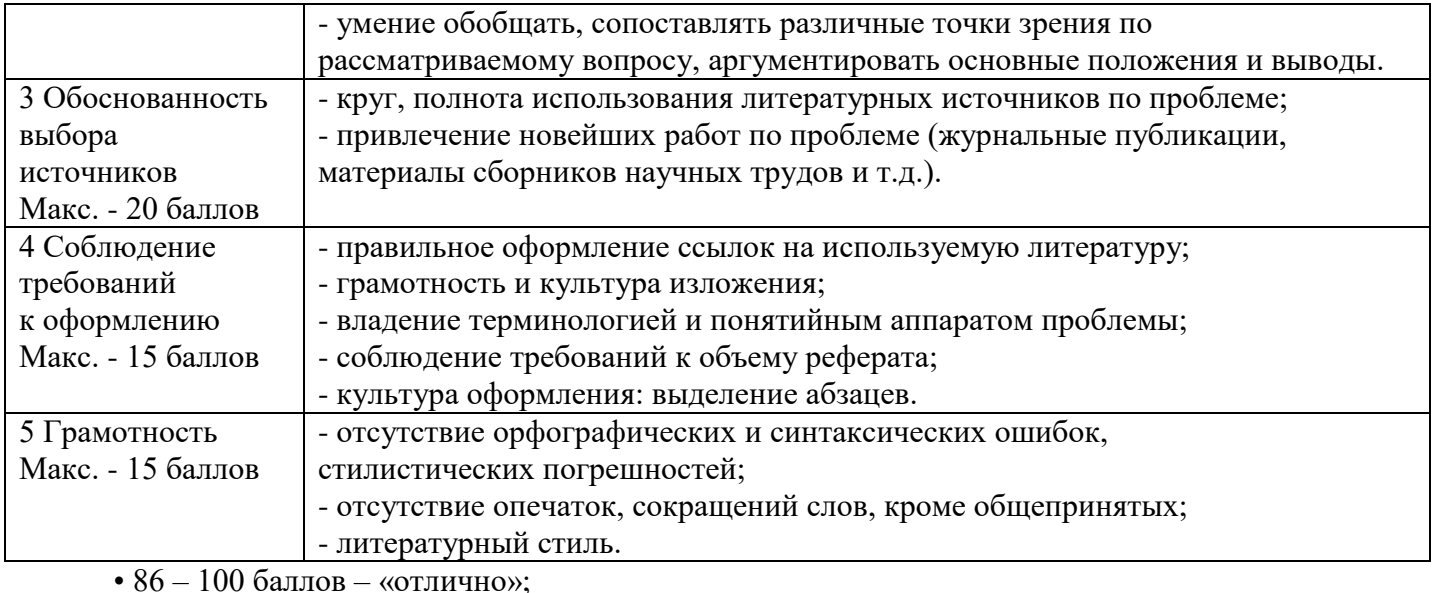

• 70 – 75 баллов – «хорошо»;

- $51 69$  баллов «удовлетворительно;
- мене 51 балла «неудовлетворительно».

## **САМОСТОЯТЕЛЬНАЯ РАБОТА № 1**

## **Раздел 1. Информационная деятельность человека**

*Работа с программным обеспечением, имеющим профессиональную направленность. Подготовка к практическим занятиям, оформление отчетов по выполненным работам. Работа над материалом учебников, конспектом лекций.*

*Цель работы:* изучить основные термины программного обеспечения;

научиться устанавливать программное обеспечение, обновлять и использовать по назначению.

### **Вопросы домашней подготовки:**

- 1. Что такое программа?
- 2. Что такое программное обеспечение?
- 3. Что такое файл, каталог?

## **САМОСТОЯТЕЛЬНАЯ РАБОТА № 2**

### **Раздел 1. Информационная деятельность человека**

*Работа с программным обеспечением, имеющим профессиональную направленность. Лицензионные и свободно распространяемые программные продукты. Организация обновления программного обеспечения с использованием сети Интернет.*

### *Вопросы:*

- По какому адресу находится страница с пользовательским соглашением Яндекс?
- В каких случаях Яндекс имеет право отказать пользователю в использовании своих служб?
- Каким образом Яндекс следит за операциями пользователей?
- Что подразумевается под термином «контент» в ПС?
- Что в ПС сказано о запрете публикации материалов, связанных с:
- нарушением авторских прав и дискриминацией людей;
	- o рассылкой спама;
	- o обращением с животными;
	- o размещением и пропагандой порнографии.

 Какого максимального объема могут быть файлы и архивы, размещаемые пользователями при использовании службы бесплатного хостинга?

Ваш почтовый ящик на Почте Яндекса будет удален, если Вы не пользовались им более

### **САМОСТОЯТЕЛЬНАЯ РАБОТА № 3**

## **Раздел 2. Информация и информационные процессы**

*Подготовка к практическим занятиям, оформление отчетов по выполненным работам. Информационные объекты различных видов. Системы счисления. Арифметические действия в различных системах счисления (отработка навыка решения).*

### **Решение задач по вариантам:**

### **Вариант 1**

1. a) 1 101 100  $000_{(2)} + 10$  110  $110_{(2)}$ ; 6) 101 110  $111_{(2)} + 1$  000 100 001 $_{(2)}$ ; в) 1 001 000 111,01<sub>(2)</sub> + 100 001 101,101<sub>(2)</sub>; г) 271,34<sub>(8)</sub> + 1 566,2<sub>(8)</sub>; д) 65,2<sub>(16)</sub> + 3CA,8<sub>(16)</sub>. 2. a) 1 011 001 001<sub>(2)</sub> - 1 000 111 011<sub>(2)</sub>; 6) 1 110 000 110<sub>(2)</sub> - 101 111 101<sub>(2)</sub>; в) 101 010 000,101 11<sub>(2)</sub>- 11 001 100,01<sub>(2)</sub>; г) 731,6<sub>(8)</sub> - 622,6<sub>(8)</sub>; д) 22D,1<sub>(16)</sub> - 123,8<sub>(16)</sub>. 3. а) 1 011 001(2)\*1 011 011(2); б) 723,1(8)\*50,2(8); в)  $69,4(16)$ \*A,B(16). **Вариант 2** 1. a) 1 010  $101_{(2)} + 10\,000\,101_{(2)}$ ; 6) 1 111 011  $101_{(2)} + 101\,101\,000_{(2)}$ ;

в) 100 100 111,001<sub>(2)</sub> + 100 111 010,101<sub>(2)</sub>; г) 607,54<sub>(8)</sub> + 1620,2<sub>(8)</sub>; д) 3BF,A<sub>(16)</sub> + 313D<sub>(16)</sub>.

2. a) 1 001 000 011<sub>(2)</sub> – 10 110 111<sub>(2)</sub>; 6) 111 011 100<sub>(2)</sub> – 10 010 100<sub>(2)</sub>;

в) 1 100 110 110,001 1<sub>(2)</sub> - 11 111 110,01<sub>(2)</sub>; г) 1 360,14<sub>(8)</sub> - 1 216,4<sub>(8)</sub>; д) 33B,6<sub>(16)</sub> - 11B,4<sub>(16)</sub>.

3. а) 11 001(2)\*1 011 100(2); б) 451,2(8)\*5,24(8); в) 2В,A(16)\*36,6(16).

### **Вариант 3**

1. a) 100 101 011<sub>(2)</sub> + 111 010 011<sub>(2)</sub>; 6) 1 001 101 110<sub>(2)</sub> + 1 101 100 111<sub>(2)</sub>; в) 1 010 000 100, $1_{(2)}$  + 11011110,001<sub>(2)</sub>; г) 674,34<sub>(8)</sub> + 1 205,2<sub>(8)</sub>; д) 2FE,6<sub>(16)</sub>, + 3B,4<sub>(16)</sub>.

2. a) 1 100 110 010<sub>(2)</sub> - 1 001 101 101<sub>(2)</sub>; 6) 1 110 001 100<sub>(2)</sub> - 10 001 111<sub>(2)</sub>;

в) 111 001 010,01 $_{(2)}$  - 1 110 001,001 $_{(2)}$ ; г) 641,6<sub>(8)</sub> - 273,04<sub>(8)</sub>; д) 3CE,B8<sub>(16)</sub> - 39A,B8<sub>(16)</sub>.

3. а) 1 010  $101_{(2)}$ \*1 011  $001_{(2)}$ ; б) 1702,2<sub>(8)</sub> \*64,2<sub>(8)</sub>; в) 7,4<sub>(16)</sub> \*1D,4<sub>(16)</sub>.

## **Вариант 4**

1. a) 101 111 111<sub>(2)</sub> + 1 101 110 110<sub>(2)</sub>; 6) 10 111 110<sub>(2)</sub> + 100 011 100<sub>(2)</sub>; в) 1 101 100 011,011  $1_{(2)} + 1100011$ ,01<sub>(2)</sub>; г) 666,2<sub>(8)</sub> + 1 234,24<sub>(8)</sub>; д) 346,4<sub>(16)</sub> + 3F2,6<sub>(16)</sub>. 2. a) 1 101 010 110<sub>(2)</sub> – 110 011 110<sub>(2)</sub>; 6) 1 010 001 111<sub>(2)</sub> – 1 001 001 110<sub>(2)</sub>; в) 1 111 100 100,110 11(2) - 101 110 111,011(2); г) 1 437,24(8) - 473,4(8); д) 24А,4(16) - В3,8(16). 3. а) 101 011(2)\*100 111(2); б) 1 732,4(8)\*34,5(8); в) 36,4(16)\*А,А(16).

### **Вариант 5**

1. a) 1 100 011 010<sub>(2)</sub> + 11 101 100<sub>(2)</sub>; 6) 10 111 010<sub>(2)</sub> + 1 010 110 100<sub>(2)</sub>; в) 1 000 110 111,011(2) + 1 110 001 111,001(2); г) 1 745,5(8) + 1 473,2(8); д) 24D,5(16) + 141,4(16). 2. a) 1 100 101 010<sub>(2)</sub> - 110 110 010<sub>(2)</sub>; 6) 110 110 100<sub>(2)</sub> - 110 010 100<sub>(2)</sub>; в) 1101111 111,1(2) - 1 100 111 110,101 1(2); г) 1 431,26(8) – 1 040,3(8); д) 22С,6(16) - 54,2(16). 3. а) 1 001 001<sub>(2)</sub> \*11 001<sub>(2)</sub>; б) 245,04<sub>(8)</sub>-112,2<sub>(8)</sub>; в) 4B,2<sub>(16)</sub> \*3C,3<sub>(16)</sub>.

### **САМОСТОЯТЕЛЬНАЯ РАБОТА № 4**

### **Раздел 2. Информация и информационные процессы**

*Основные информационные процессы и их реализация с помощью компьютера. Цифровые носители информации. Цифровое представление текстовой, графической, звуковой информации и видеоинформации. Поиск информации с использованием компьютера. Создание ящика электронной* 

### *почты и настройка его параметров.*

Цели: закрепить навыки учащихся связанные с информационными процессами, а именно, обменом, хранением и обработкой информации. Формирование навыка самостоятельного выполнения задания, а также потребности к расширению своего кругозора. *Задание:*

1. прочитать конспект,

2. привести примеры информационных процессов в природе и технике

3. сообщение-проект (по желанию, 2 человека) по теме: «Новости профессии»

Проект «Новости профессии»

Тип проекта: информационный, общий. Планируемый результат: создание студентами сообщения, и презентации с иллюстрациями о своей профессии с целью их последующего применения на уроках информатики.

### **САМОСТОЯТЕЛЬНАЯ РАБОТА № 5**

## **Раздел 2. Информация и информационные процессы**

*Автоматические и автоматизированные системы управления в социально- экономической сфере деятельности. Реферат. Примеры использования АСУ.*

## **Написать реферат на предложенные темы:**

1. Прикладная научная работа в области автоматизации информационных процессов и применении математических моделей и методов в управлении экономическими объектами.

2. Система автоматизированного учета изготовления и отгрузки железобетонных изделий

3. Разработка автоматизированной информационной системы документооборота на примере предприятия (название).

4. Автоматизации финансового документооборота между ФАКБ Абсолют Банк (ЗАО) и его клиентами

5. Разработка автоматизированной информационной системы на примере предприятия (гостиницы, туристская фирма, туристическая база отдыха).

6. Создание веб-приложения для автоматизации деятельности агентства недвижимости

7. Разработка программного модуля по совершенствованию учета и контроля выпускаемой продукции для предприятия (название).

8. Внедрение системы автоматизированной регистрации сервисных запросов

9. Оптимизация информационной инфраструктуры на примере предприятия (название). 10. Автоматизация управления заказами на поставку и ремонт полиграфического оборудования

11. Разработка сайта Интернет-магазина на примере (название).

12. Автоматизация учета анкет на визы и подготовка визовых документов

13. Разработка автоматизированной системы складского учёта комплектующих изделий на примере предприятия (название).

14. Автоматизация комплекса задач менеджера проектов по контролю и управлению распределением проектов

15. Разработка автоматизированной системы складского учёта готовой продукции на примере предприятия (название).

16. Автоматизация комплекса задач, решаемых менеджером туристической фирмы

17. Разработка автоматизированной системы управления запасами на примере предприятия (название).

18. Автоматизация учета закупок и использования материалов и основных средств

19. Разработка автоматизированного рабочего места по созданию и анализу бизнес-планов на примере предприятия (название).

## **САМОСТОЯТЕЛЬНАЯ РАБОТА № 6**

### **Раздел 3. Средства информационных и коммуникационных технологий**

*Основные характеристики компьютеров. Многообразие внешних устройств, подключаемых к* 

# *компьютеру. Виды программного обеспечения компьютеров. Операционные системы*

### *Вопросы и задания:*

1. Какие устройства называют мультимедийными и почему?

2. Назовите основные устройства ввода и вывода информации.

3. В чем состоит основное назначение операционной системы?

4. Назовите программы, входящие в состав MS Office. Какие аналоги можно использовать среди свободного ПО?.

## **САМОСТОЯТЕЛЬНАЯ РАБОТА № 7**

### **Раздел 3. Средства информационных и коммуникационных технологий**

*Работа в локальных сетях. Защита информации. Антивирусная защита.*

### **Контрольные вопросы**:

Что такое защита информации?

Какие три составляющих информационной безопасности вы знаете?

На какие классы делятся компьютерные вирусы по механизму заражения?

Чем отличаются резидентные антивирусные программы от нерезидентных?

## **САМОСТОЯТЕЛЬНАЯ РАБОТА № 8**

### **Раздел 3. Средства информационных и коммуникационных технологий**

*Защита информации. Ресурсосбережение. Профилактические мероприятия для компьютерного рабочего места. Работа с антивирусными программами. Обновление и настройка антивирусных программ.*

**Подготовить рефераты по темам:** «Устройства ПК и их назначение», «Программы и их назначение», «Антивирусы»

### **САМОСТОЯТЕЛЬНАЯ РАБОТА № 9**

### **Раздел 3. Средства информационных и коммуникационных технологий**

*Отработка практических навыков по работе с текстом. Создание текстового документа. Форматирование шрифта. Форматирование абзаца.*

### *Задание:*

1. Набрать текст и выполнить редактирование по образцу.

2. Установить следующие параметры документа: ориентация – книжная; поля – по 3 см; интервал - 1,15; выравнивание – по ширине; размер шрифта – 12; тип шрифта – Times New Roman.

3. Создайте новый документ, скопируйте в него набранный текст и установите для нового документа следующие параметры: ориентация – альбомная; поля – по 2,5 см; интервал - 2; выравнивание – по ширине; размер шрифта – 15; тип шрифта – Courier New.

## **Хлеб всему голова**

*Хлеб* — один из старейших приготавливаемых продуктов, появившийся ещё в [неолите.](https://www.google.com/url?q=https://ru.wikipedia.org/wiki/%25D0%259D%25D0%25B5%25D0%25BE%25D0%25BB%25D0%25B8%25D1%2582&sa=D&ust=1473351302343000&usg=AFQjCNGlckSzPTdptXI57Y69yDcNPdkelQ) Первый *хлеб* представлял собой подобие запечённой кашицы, приготовленной из крупы и воды, а также мог стать результатом случайного приготовления или намеренных экспериментов с водой и мукой.

Под именем *«хлеб»* известны разного вида пищевые продукты, приготовленные из зерновой муки некоторых [злаков](https://www.google.com/url?q=https://ru.wikipedia.org/wiki/%25D0%2597%25D0%25BB%25D0%25B0%25D0%25BA%25D0%25BE%25D0%25B2%25D1%258B%25D0%25B5&sa=D&ust=1473351302345000&usg=AFQjCNGV7BsSgl22tvOXqMirmUKZX2Vnag) и служащие важнейшей составной частью народного продовольствия.

Главнейшие хлебные культуры: [пшеница,](https://www.google.com/url?q=https://ru.wikipedia.org/wiki/%25D0%259F%25D1%2588%25D0%25B5%25D0%25BD%25D0%25B8%25D1%2586%25D0%25B0&sa=D&ust=1473351302346000&usg=AFQjCNHaeLu2gsx_RUOhda3rTojbJHhGXA) [рожь,](https://www.google.com/url?q=https://ru.wikipedia.org/wiki/%25D0%25A0%25D0%25BE%25D0%25B6%25D1%258C&sa=D&ust=1473351302347000&usg=AFQjCNGy-1EsDCpxmXeUATgemJcgM9vjCg) [ячмень,](https://www.google.com/url?q=https://ru.wikipedia.org/wiki/%25D0%25AF%25D1%2587%25D0%25BC%25D0%25B5%25D0%25BD%25D1%258C&sa=D&ust=1473351302348000&usg=AFQjCNGKuB3hC52QU_LO8SxI5jme3O30NA) [кукуруза,](https://www.google.com/url?q=https://ru.wikipedia.org/wiki/%25D0%259A%25D1%2583%25D0%25BA%25D1%2583%25D1%2580%25D1%2583%25D0%25B7%25D0%25B0&sa=D&ust=1473351302349000&usg=AFQjCNEjp4GVJZ9upTiiJXz2atFyufzRfg) [рис,](https://www.google.com/url?q=https://ru.wikipedia.org/wiki/%25D0%25A0%25D0%25B8%25D1%2581&sa=D&ust=1473351302349000&usg=AFQjCNEI8usDqyaJyOLA-ibTdD-hZqVW1w) [просо,](https://www.google.com/url?q=https://ru.wikipedia.org/wiki/%25D0%259F%25D1%2580%25D0%25BE%25D1%2581%25D0%25BE&sa=D&ust=1473351302350000&usg=AFQjCNGySK3GlqPnn8l4wf7S4ZBYmbKCPA) [овёс,](https://www.google.com/url?q=https://ru.wikipedia.org/wiki/%25D0%259E%25D0%25B2%25D1%2591%25D1%2581&sa=D&ust=1473351302351000&usg=AFQjCNF1boFB4J7wOuChodR0qv3gYcsNgA) [сорго](https://www.google.com/url?q=https://ru.wikipedia.org/wiki/%25D0%25A1%25D0%25BE%25D1%2580%25D0%25B3%25D0%25BE&sa=D&ust=1473351302351000&usg=AFQjCNEbIdztx_tvZXXykiXPQ2C4i-lQ4A) и [дурра.](https://www.google.com/url?q=https://ru.wikipedia.org/wiki/%25D0%2594%25D1%2583%25D1%2580%25D1%2580%25D0%25B0&sa=D&ust=1473351302352000&usg=AFQjCNEqfxOpRYBf2-uiNkSofTnnYYgMGw) Кроме злаков роль хлебных растений принадлежит и некоторым другим: например, [маниоку,](https://www.google.com/url?q=https://ru.wikipedia.org/wiki/%25D0%259C%25D0%25B0%25D0%25BD%25D0%25B8%25D0%25BE%25D0%25BA&sa=D&ust=1473351302353000&usg=AFQjCNG-ddE_KRi8IDdrZPOdMHwUI1RNVA) нескольким видам пальм, [хлебному](https://www.google.com/url?q=https://ru.wikipedia.org/wiki/%25D0%25A5%25D0%25BB%25D0%25B5%25D0%25B1%25D0%25BD%25D0%25BE%25D0%25B5_%25D0%25B4%25D0%25B5%25D1%2580%25D0%25B5%25D0%25B2%25D0%25BE&sa=D&ust=1473351302354000&usg=AFQjCNE6HDLlcEj5aaSxTp9uXCzV7g1tIQ) дереву, [арророуту](https://www.google.com/url?q=https://ru.wikipedia.org/w/index.php?title%3D%25D0%2590%25D1%2580%25D1%2580%25D0%25BE%25D1%2580%25D0%25BE%25D1%2583%25D1%2582%26action%3Dedit%26redlink%3D1&sa=D&ust=1473351302355000&usg=AFQjCNF1AoNx9UHcx8WPPcLSXTQgnEqz-A) и прочим.

Для первых видов *хлеба* было много способов заквашивания теста. Можно было использовать в качестве дрожжей бактерии, имеющиеся в воздухе. Для это нужно было только оставить тесто на открытом воздухе на какое-то время перед выпечкой. Эта технология до сих пор используется при изготовлении [хлебной закваски.](https://www.google.com/url?q=https://ru.wikipedia.org/wiki/%25D0%25A5%25D0%25BB%25D0%25B5%25D0%25B1%25D0%25BD%25D0%25B0%25D1%258F_%25D0%25B7%25D0%25B0%25D0%25BA%25D0%25B2%25D0%25B0%25D1%2581%25D0%25BA%25D0%25B0&sa=D&ust=1473351302356000&usg=AFQjCNE2yRaa_cHD7hggVb5laLcbW2lU4w) [Плиний Старший](https://www.google.com/url?q=https://ru.wikipedia.org/wiki/%25D0%259F%25D0%25BB%25D0%25B8%25D0%25BD%25D0%25B8%25D0%25B9_%25D0%25A1%25D1%2582%25D0%25B0%25D1%2580%25D1%2588%25D0%25B8%25D0%25B9&sa=D&ust=1473351302357000&usg=AFQjCNHiReaaHdM72jXktB17TfSslGdtNA) писал, что [галлы](https://www.google.com/url?q=https://ru.wikipedia.org/wiki/%25D0%2593%25D0%25B0%25D0%25BB%25D0%25BB%25D1%258B_(%25D0%25BF%25D0%25BB%25D0%25B5%25D0%25BC%25D0%25B5%25D0%25BD%25D0%25B0)&sa=D&ust=1473351302358000&usg=AFQjCNEFN9-6m1U9YlGXFKoi5AlP2KdfQQ) и [иберийцы](https://www.google.com/url?q=https://ru.wikipedia.org/wiki/%25D0%2598%25D0%25B1%25D0%25B5%25D1%2580%25D0%25B8%25D0%25B9%25D1%2586%25D1%258B&sa=D&ust=1473351302359000&usg=AFQjCNEbDo6g6hftNhPHP7FSBFOuyt8C4A) использовали снятую с пива пену, чтобы делать «более легкий [то есть менее плотный] *хлеб*, чем другие народы». В тех частях древнего мира, где вместо пива пили вино, **в качестве закваски** использовали смесь из виноградного сока и муки, которой позволяли забродить, или пшеничные отруби, пропитанные вином. Однако наиболее распространенным методом было оставить кусок теста при приготовлении *хлеба* и использовать его на следующий день в качестве источника брожения.

Даже в *древнем мире* существовало очень много разнообразных видов *хлеба*. В своём сочинении *[«Пир мудрецов»](https://www.google.com/url?q=https://ru.wikipedia.org/wiki/%25D0%259F%25D0%25B8%25D1%2580_%25D0%25BC%25D1%2583%25D0%25B4%25D1%2580%25D0%25B5%25D1%2586%25D0%25BE%25D0%25B2&sa=D&ust=1473351302363000&usg=AFQjCNEy53P5CUPV53AECW6Nkp1fluxfZw)* [древнегреческий](https://www.google.com/url?q=https://ru.wikipedia.org/wiki/%25D0%2594%25D1%2580%25D0%25B5%25D0%25B2%25D0%25BD%25D1%258F%25D1%258F_%25D0%2593%25D1%2580%25D0%25B5%25D1%2586%25D0%25B8%25D1%258F&sa=D&ust=1473351302364000&usg=AFQjCNEUn3iCiRI9ZcuJP-4YyPm75hJ-LQ) автор [Афиней](https://www.google.com/url?q=https://ru.wikipedia.org/wiki/%25D0%2590%25D1%2584%25D0%25B8%25D0%25BD%25D0%25B5%25D0%25B9&sa=D&ust=1473351302365000&usg=AFQjCNFBoK14-zukwrC1XFKXLftRQA6byQ) описывает некоторые виды *хлеба*, пирожных, печенья и другой выпечки, приготавливавшейся в античности. Среди сортов *хлеба* упоминаются лепёшки, медовый *хлеб*, буханки в форме гриба, посыпанные маковыми зёрнами, и особое военное блюдо — хлебные завитки, запечённые на вертеле. Тип и качество муки, использовавшейся для приготовления *хлеба*, также могло различаться. Как отмечал [Дифил,](https://nsportal.ru/shkola/informatika-i-ikt/library/2016/09/08/sbornik-opisaniy-prakticheskih-rabot-ms-word) «*хлеб*, сделанный из пшеницы, по сравнению с тем, что сделан из ячменя, более питательный, легче усваивается, и всегда лучшего качества. В порядке достоинства, *хлеб*, сделанный из очищенной [хорошо просеянной] муки является первым, после него — *хлеб* из обычной пшеницы, а затем *хлеб*, сделанный из непросеянной муки.»

## **САМОСТОЯТЕЛЬНАЯ РАБОТА № 10**

## **Раздел 4. Технологии создания и преобразования информационных объектов**

*Отработка практических навыков по работе с электронными таблицами. Форматирование ячеек. Сортировка данных. Создание списков для автозаполнения. Построение графиков функций.*

**Заполните диапазон А1:F10 данными по образцу, приведенному на рис.2.2.а, или воспользуйтесь результатами предыдущего занятия и сохраните созданный файл.**

1.1. Озаглавьте столбцы.

1.2. Заполните диапазон A2:D10.

1.3. Формулы в диапазон E2:F10 вводить не надо.

1.4. Одну из строк диапазона сделайте дублирующей любую другую строку диапазона.

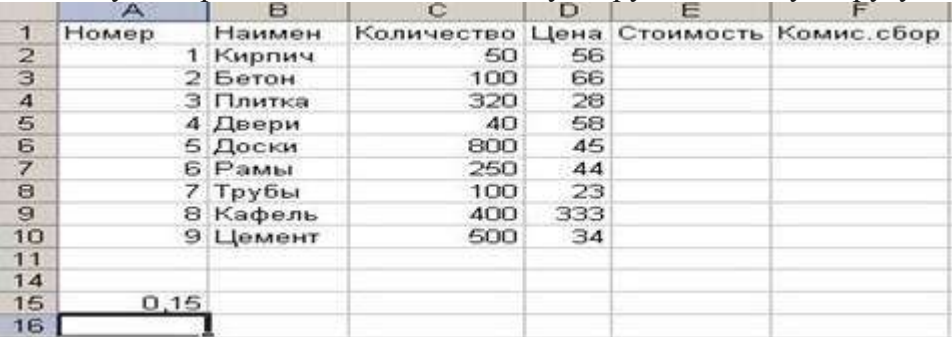

Рис.2.2.а<br>Номе + Наимер + | Количст + | Цер + | Стоим: + | Комис. р + |

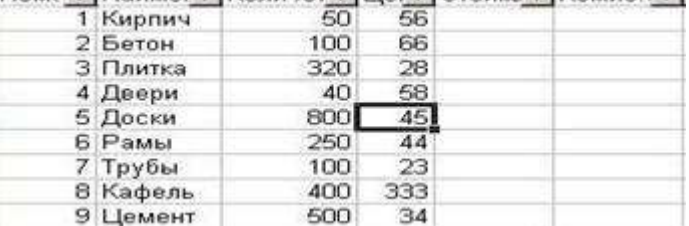

Рис.2.2.б

### **2. Преобразуйте диапазон в таблицу**.

2.1. Установите курсор внутрь диапазона.

2.2. Выполните команду **Вставка – Таблицы – Таблица** и в диалоговом окне Создание таблицы проверьте расположение данных таблицы и нажмите ОК.

После преобразования в таблицу диапазон представлен на рис.2.2.б.

**3. Познакомьтесь с контекстной вкладкой Работа с таблицами – Конструктор, которая доступна при переходе к любой ячейке таблицы.**

3.1. Убедитесь в возможности прокрутки строк таблицы при сохранении на экране заголовков столбцов таблицы.

3.2. Воспользуйтесь командой **Сервис – Удалить дубликаты** и проследите за результатом.

3.3 Воспользуйтесь командой **Параметры стилей таблиц** и предложенными командамифлажками для применения особого форматирования для отдельных элементов таблицы.

3.4. Воспользуйтесь командой **Стили таблиц – Экспресс-стили** и примените один из них.

3.5. Удалите из таблицы одну из строк.

3.6. Добавьте в таблицу две новые строки и увеличьте ее размер, пользуясь треугольником в правом нижнем углу правой нижней ячейки таблицы.

### **4. Познакомьтесь с особенностями ввода формул в таблицу.**

4.1. Добавьте в таблицу еще один столбец справа от столбца **Стоимость** и озаглавьте его **Стоимость 1**.

4.2. В произвольную ячейку столбца **Стоимость** введите **вручную** формулу, обеспечивающую умножение количества продукции на ее цену, например, в ячейку Е6 может быть введена формула =C6\*D6. Обратите внимание на то, что формула распространилась на все остальные ячейки столбца таблицы.

4.3. В произвольную ячейку столбца **Стоимость 1** введите аналогичную формулу, пользуясь мышью или клавишами перемещения курсора для **указания** ячеек, входящих в формулу. При этом наблюдайте за строкой состояния и строкой формул, в которых отображается процесс ввода формулы.

Убедитесь в том, что в результате во всех ячейках столбца **Стоимость 1** будет записана одинаковая формула =[Количество]\*[Цена].

Обратите внимание на **Автозаполнение формул** – средство, позволяющее выбрать функцию, имя диапазона, константы, заголовки столбцов.

4.4. Дайте имя ячейке А15, в которой находится коэффициент, влияющий на комиссионный сбор, например, komiss. Для этого выберите команду **Формулы – Определенные имена – Присвоить имя,** предварительно активизируйте ячейку А15**.** Заполните формулами столбец Комисс. сбор, используя **Автозаполнение формул.**

Познакомьтесь с управлением именами с помощью **Диспетчера имен**. Активизируйте его командой **Формулы – Определенные имена – Диспетчер имен.**

**5. Добавьте в таблицу строку итогов**, которая содержит обобщающую информацию по данным столбцов **Стоимость**, **Стоимость1** и **Комисс. Сбор** в виде **суммирования** содержания этих столбцов. Для этого воспользуйтесь командой **Конструктор – Параметры стилей таблиц – Строка итогов** . Для столбца **Стоимость** 1 вычислите итоговое **среднее значение.**

**6. Познакомьтесь с возможностями сортировки и фильтрации, пользуясь раскрывающимися списками в заголовках столбцов.**

6.1. Отсортируйте таблицу по наименованию продукции (в алфавитном порядке).

6.2. Отсортируйте таблицу в порядке убывания цены на продукцию.

6.3. С помощью фильтрации найдите данные таблицы для бетона и дверей.

6.4. Рассмотрите возможности **Текстовых**, **Числовых фильтров** и **Фильтров по дате (**добавьте в конец таблицы столбец с датами поступления товаров на склад).

### **САМОСТОЯТЕЛЬНАЯ РАБОТА № 11**

## **Раздел 4. Технологии создания и преобразования информационных объектов**

*Отработка практических навыков по работе с базами данных. Заполнение полей баз данных. Заполнение полей баз данных. Формирование запросов для поиска и сортировки информации в базе*

*данных.*

Дан набор полей: фамилия, имя, дата рождения, пол, образование, страна проживания, оклад, номер медицинского полиса, размер заработной платы, дата проведения соревнований, место работы, должность, количество детей, семейное положение, вид спорта, дата последнего посещения врача, диагноз, занятое место, ИНН, телефон, домашний адрес.

Какие из перечисленных полей необходимо будет включить в БД «Поликлиника»?

Описать структуру таблицы, указать первичный ключ.

Спроектировать БД «Программа передач на неделю», с помощью которой можно будет получить ответы на вопросы:

Какие фильмы идут в четверг?

Во сколько будут показаны программы новостей в понедельник по каналам НТВ и РОССИЯ?

Описать структуру таблицы, указать первичный ключ. Какие поля следует включить в каждый запрос, какие условия отбора накладываются на эти поля?

Какое место будет занимать команда "Arsenal" после сортировки данных по полю "забито" в убывающем порядке?

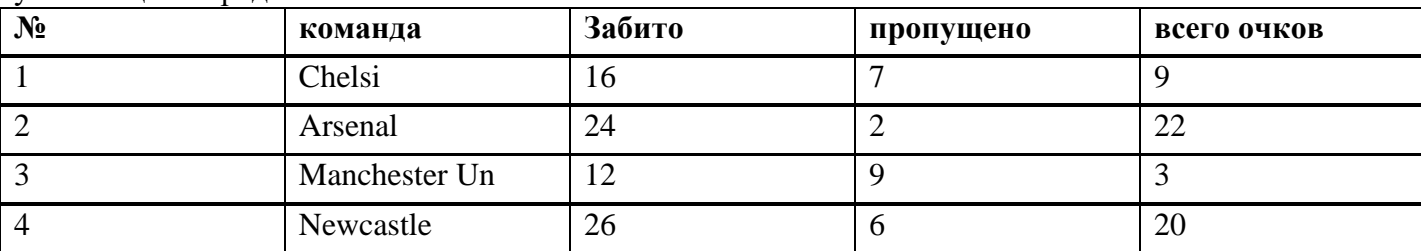

Задание по теме "Базы данных" Вар. 2

Дан набор полей: фамилия, имя, дата рождения, пол, телефон, образование, страна проживания, оклад, номер медицинского полиса, размер заработной платы, дата проведения соревнований, место работы, должность, количество детей, семейное положение, вид спорта, дата последнего посещения врача, диагноз, занятое место, ИНН, домашний адрес.

Какие из перечисленных полей необходимо будет включить в БД «Банк (получение кредита)»?

Описать структуру таблицы, указать первичный ключ.

Спроектировать БД «Программа передач на неделю», с помощью которой можно будет получить ответы на вопросы:

В какое время идут сериалы в четверг?

Какие программы о животных идут в субботу по каналу Культура?

Описать структуру таблицы, указать первичный ключ. Какие поля следует включить в каждый запрос, какие условия отбора накладываются на эти поля?

Дана база данных телефонов предприятия.

Какое место займет запись "Самойлова", после сортировки данных по полю "Имя" в возрастающем порядке?

1. 2

2. 3

3. 4

4. 1

1. 4

2. 1

3. 2 4. 3

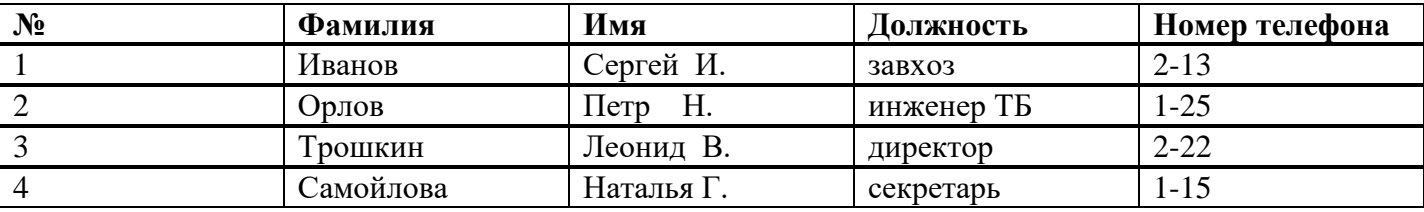

## **САМОСТОЯТЕЛЬНАЯ РАБОТА № 12**

### **Раздел 5. Телекоммуникационные технологии**

*Отработка практических навыков работы с использованием различных сервисов Интернета. Работа над сайтом. Создание навигации по сайту. Размещение сайта в Интернете.*

### **Задание:**

1. Создать персональный сайт ресторана с помощью сервиса «Google». Введите название первой страницы «Название ресторана», затем аналогично создайте еще 3 страницы: «Информация о ресторане», «Меню» и «Фотогалерея». Эти вкладки должны отобразиться в навигации страницы.

2. Начните заполнять первую страницу "Название ресторана". В строке заголовка полностью напишите свое ФИО (выберите соответствующий шрифт и цвет, рисунок, логотип)

3. Создайте страницы: «Информация о ресторане», «Меню» и «Фотогалерея».

4. На странице «Информация о ресторане», напишите подробную информацию о ресторане, контактные данные, схему проезда и т.д.

- 5. На странице **«Меню»** представьте меню ресторана.
- 6. На странице «Фотогалерея» вставьте фотографии ресторана.
- 7. Перед сохранением воспользуйтесь кнопкой предпросмотра.
- 8. Опубликуйте свой сайт.

9. Отправьте на почту [kolledg.ktgs@gmail.com](https://infourok.ru/go.html?href=mailto%3Akolledg.ktgs%40gmail.com) ссылку на свой персональный сайт.

ЭТАПЫ ВЫПОЛНЕНИЯ РАБОТЫ. СОЗДАНИЕ ПЕРСОНАЛЬНОГО САЙТА

Служба «Сайты Google» позволяет легко создавать и обновлять сайты всем пользователям, зарегистрированным в Гугле. Используя Сайты Google, можно «выложить» различную информацию в одном интернет-ресурсе, включая видео, слайдшоу, календари, презентации, вложения и текст, и предоставить возможность просмотра и редактирования этой информации небольшой группе лиц, организации или всему миру.

Возможности работы с Сайтами Google:

- настройка сайта;
- создание подстраниц для упорядочивания содержания;
- выбор типов страниц: веб страница, объявления, картотека;
- централизованное хранение веб-содержимого и автономных файлов;
- возможность как закрыть, так и открыть сайт для общего доступа при необходимости;

 возможность поиска содержания в Сайтах Google с использованием поисковых технологий Google.

## **Системные требования и браузеры:**

Чтобы создать свой сайт, необходимо:

- работать с компьютера (не мобильного устройства);
- использовать браузер Chrome версии 24 или выше, либо Firefox последней версии;
- включить JavaScript и разрешить браузеру сохранять файлы cookie.

Для создания собственного сайта в сервисе Google необходимо создать аккаунт (электрону почту на сайте Google например: kolledg.ktgs@gmail.com) и пройти регистрацию.

**Шаг 1:** Необходимо заполнить все поля.

**Шаг 2.** Регистрация в Google является подтверждением того, что вы создали свой аккаунт.

**Шаг 3.** В верхней панели управления сервиса находим функцию «Приложение Google» и его нажимаем.

**Шаг 4.** В появившемся окне находим приложение «Сайты». В первой группе приложений этого приложения нет, поэтому через прокрутку приложений нажимаем «Ещё», находим и выполняем функцию «Другие Сервисы Google».

**Шаг 5.** В появившемся окне находим приложение «Сайты» в разделе «Все продукты Google » через прокрутку. Выполняем функцию приложения «Сайты» и перед нами появляется конструктор создания сайтов в сервисе Google.

**Шаг 6.** С левой стороны имеется кнопка «Создать»

Выполняем действие по созданию своего сайта

**Шаг 7.** После выполнения действия «Создать» приступаем к настройке персонального сайта. НАСТРОЙКА ПЕРСОНАЛЬНОГО САЙТА

### **1. Как указать название сайта, логотип и заголовок страницы:**

- Откройте сайт в [Google Сайтах.](https://infourok.ru/go.html?href=http%3A%2F%2Fsites.google.com%2Fnew)
- Нажмите «Без названия» в левом верхнем углу экрана.

 Введите название. Это название будут видеть посетители сайта, если он состоит хотя бы из двух страниц.

• Откройте сайт в [Google Сайтах.](https://infourok.ru/go.html?href=http%3A%2F%2Fsites.google.com%2Fnew)

 Нажмите на поле «Укажите название сайта» над кнопкой «Добавить логотип» в левом верхнем углу экрана.

- Ввелите название.
- Нажмите Заголовок страницы.

 Введите заголовок. Вы можете выбрать **«Тип заголовка»** и изменить изображение заголовка, либо загрузить свое изображение.

### **2. Как добавить логотип:**

Логотип – это изображение (в формате JPG, PNG или GIF) на верхней панели навигации рядом с названием сайта. Google Сайты анализируют цвета логотипа и могут на их основе создать тему.

**Совет.** Удалите свободное пространство вокруг изображения, чтобы его размер изменялся правильно. Рекомендуемый размер логотипа по вертикали – не менее 112 пикселей.

 Наведите курсор на левый верхний угол заголовка страницы и нажмите «**Добавить логотип»**

- Нажмите "Загрузить" = или "Выбрать изображение".
- Выберите файл в формате JPG, PNG или GIF..
- При необходимости измените цвет фона.
- При необходимости выберите цвет темы.

## **3. Как добавить страницу**

- В меню справа выберите «**Страницы» «Добавить страницу»** .
- Нажмите «**Готово»**. Откроется новая страница.

# **4. Как удалить страницу**

- В меню справа выберите «**Страницы»**.
- Нажмите на значок **"Ещё"** рядом с названием нужной страницы.
- Выберите «**Удалить страницу с сайта»**. Страница будет удалена.

## **5. Как изменить порядок страниц**

- В меню справа выберите «**Страницы»**.
- Перетащите страницы, чтобы расположить их в нужном порядке.

## **6. Как создать копию страницы**

- В меню справа выберите «**Страницы»**.
- Нажмите на значок "Ещё" рядом с названием нужной страницы.
- Выберите «**Создать копию страницы»**.

## **7. Как изменить иерархию страниц**

В меню справа выберите «**Страницы»**.

 Нажмите на страницу, которую нужно сделать вложенной. Перетащите ее на страницу, под которой она должна находиться.

**Примечание.** Иерархия страниц может включать до пяти уровней.

## **8. Как сделать страницу главной**

- В меню справа выберите «**Страницы»**.
- Нажмите на значок "Ещё" рядом с названием нужной страницы.
- Выберите «**Сделать главной страницей»**.

# **9. Как скрыть страницу**

Скрытые страницы, включая все подстраницы, не видны на панели навигации сайта, но доступны пользователям по прямым ссылкам. Любые подстраницы также скрыты.

- В меню справа выберите «**Страницы»**.
- Нажмите на значок "Ещё" рядом с названием нужной страницы.
- Выберите «**Скрыть с панели навигации»**.
- Опубликуйте изменения.

# **Примечания:**

Главную страницу сайта скрыть невозможно.

 С помощью поисковых систем, например [Google,](https://infourok.ru/go.html?href=https%3A%2F%2Fwww.google.com%2F) пользователи могут найти скрытые страницы (если включена настройка "Показывать сайт в результатах поиска").

На скрытые страницы могут ссылаться другие ресурсы.

# **10. Как просмотреть и опубликовать сайт**

Чтобы на ваш сайт могли заходить пользователи, опубликуйте его. Перед публикацией вы можете посмотреть, как сайт будет выглядеть на смартфоне, планшете и компьютере.

Как использовать функцию предварительного просмотра:

Нажмите на значок "Предварительный просмотр" • в меню сверху.

 Чтобы посмотреть, как сайт будет выглядеть на разных устройствах, выберите один из вариантов в правом нижнем углу экрана:

- $\bullet$  На смартфоне  $\Box$
- $\bullet$  На планшете  $\Box$
- $\bullet$  На компьютере  $\Box$
- Чтобы выйти из режима предварительного просмотра, нажмите на значок "Закрыть"  $\times$ **Для того чтобы опубликовать сайт:**
- Нажмите «**Опубликовать»** в правом верхнем углу экрана.
- Ввелите URL в поле "Расположение сайта".
- Нажмите «**Опубликовать»**.
- Выберите «**Настройки публикации**».

 Если вы используете аккаунт Google на работе или в учебном заведении, выберите подходящий вариант в поле "Кто может посещать мой сайт":

## **все пользователи** *вашего домена***;**

- **все в Интернете**.
- Нажмите «**Сохранить»**.
- Перейдите на сайт и убедитесь, что публикация прошла успешно.

## **11. Как запретить поисковым системам находить сайт:**

Вы можете настроить показ вашего сайта в поисковых системах.

**Примечание.** Эта настройка доступна, только если ваш сайт могут просматривать все в Интернете.

 Нажмите на стрелку вниз рядом с кнопкой "Опубликовать" в верхней части страницы.

Выберите «**Настройки публикации»**.

 Если вы не хотите, чтобы ваш сайт появлялся в результатах поиска, установите флажок «**Запретить общедоступным поисковым системам показывать мой сайт»**.

## Нажмите «**Сохранить»**.

Эта настройка не гарантирует, что сайт не будет появляться в общедоступных поисковых системах, а только отменяет его автоматическую индексацию.

## **12. Как выполнить поиск:**

У вашего сайта несколько страниц? Вы можете выполнять поиск в опубликованной версии.

- 1. Откройте сайт, который вы создали с помощью Google Сайтов.
- 2. Нажмите на значок поиска <sup>Q</sup> в правом верхнем углу.
- 3. Введите запрос и нажмите клавишу **Ввод**.

### **СПИСОК ЛИТЕРАТУРЫ**

1. Информатика : учеб. для студ. учреждений сред. проф. образования / М. С. Цветкова, И. Ю. Хлобыстова. – 2-е изд., стер. – М. : Издательский центр «Академия», 2018. – 352 с.

2. Информатика. Практикум : учеб. Пособие для студ. учреждений сред. проф. Образования / Е. В. Михеева, О. И. Титова. – М. : Издательский центр «Академия», 2019. – 224 с.

3. Угринович Н.Д. Информатика : учебник / Угринович Н.Д. — Москва : КноРус, 2020.  $-377$  c.

4. Угринович Н.Д. Информатика. Практикум : учебное пособие / Угринович Н.Д. — Москва : КноРус, 2020. — 264 с.

5. Информатика. 10 класс. Базовый уровень. : учебник / А. В. Алешина, А. С. Крикунов, С. Б. Пересветов [и др.]. — Москва : КноРус, 2021. — 243 с. — ISBN 978-5-406-08249-2. — URL: https://book.ru/book/941162. — Текст : электронный.

### **Интернет-ресурсы:**

1. www. school-collection.edu.ru (Единая коллекция цифровых образовательных ресурсов).

2. www.intuit.ru/studies/courses (Открытые интернет-курсы «Интуит» по курсу «Ин-форматика»).

3. https://iite.unesco.org/ru/ (Открытые электронные курсы «ИИТО ЮНЕСКО» по информационным технологиям).